## Book scanner: user guide

- 1. To start the scan please click on "Login"
- 2. Connect your USB-stick with the device

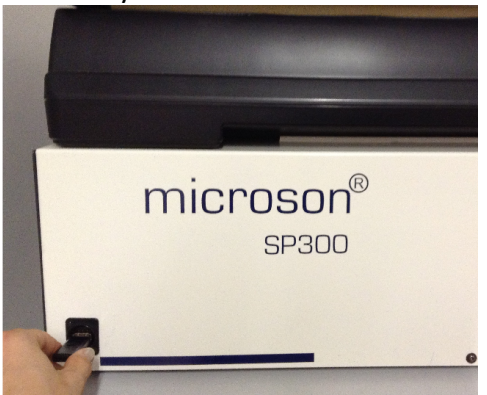

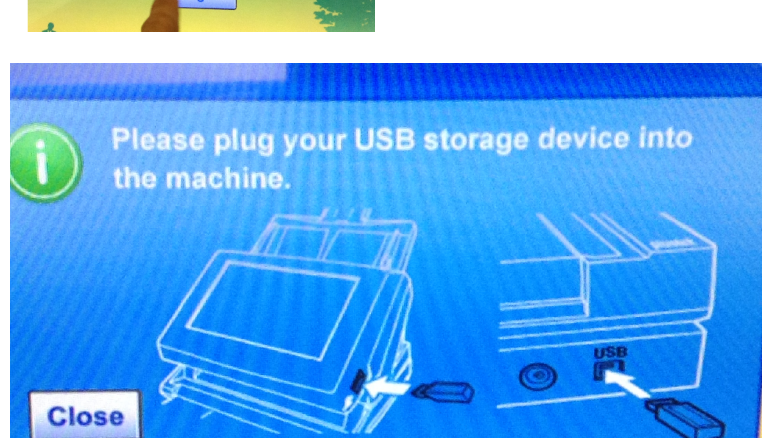

3. The application will give you advice how to move on. You can adjust the quality (e.g. higher resolution) if you click on "300 DPI Standard"

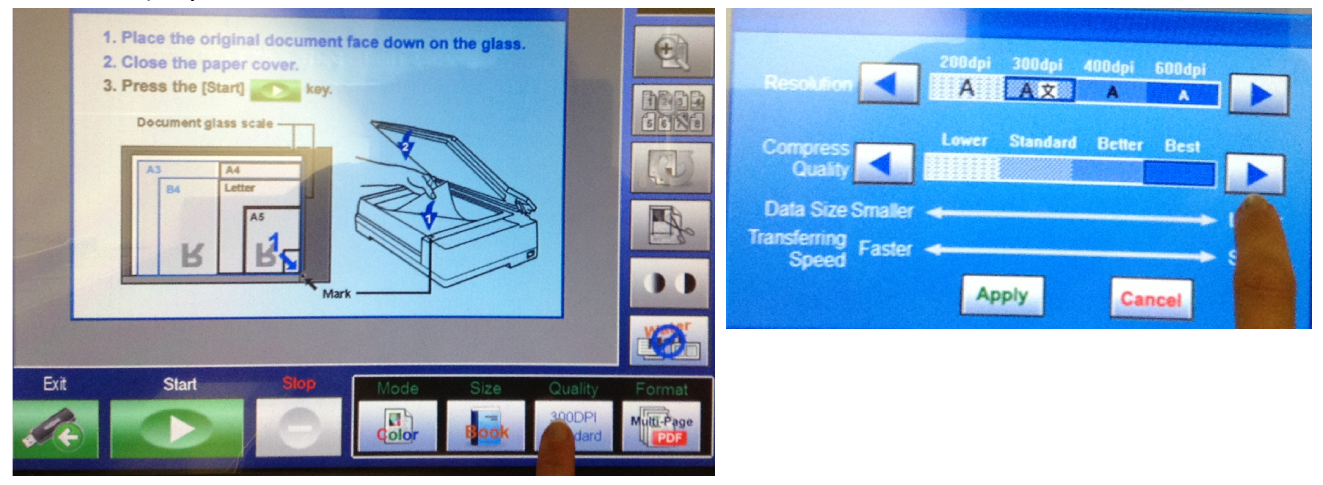

4. If you click on "Multi-page" you can choose the scan mode – e.g. if you want to create a searchable PDF click on "Searchable PDF" (Please note that this takes a little longer but allows searching specific words.)

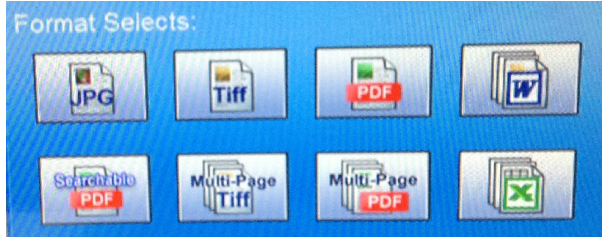

5. press "Start" to begin the scan process

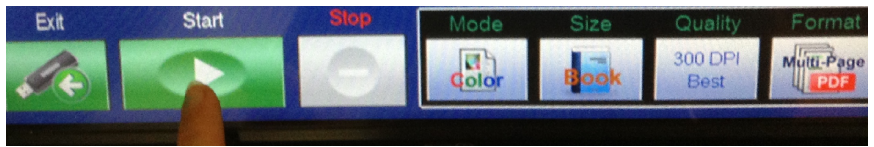

6. after scanning the final page please click on "Exit"

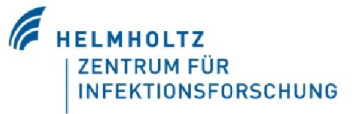

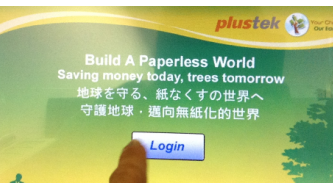